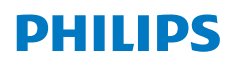

**NeoPix** 730

Home Projector

# Instrukcja obsługi

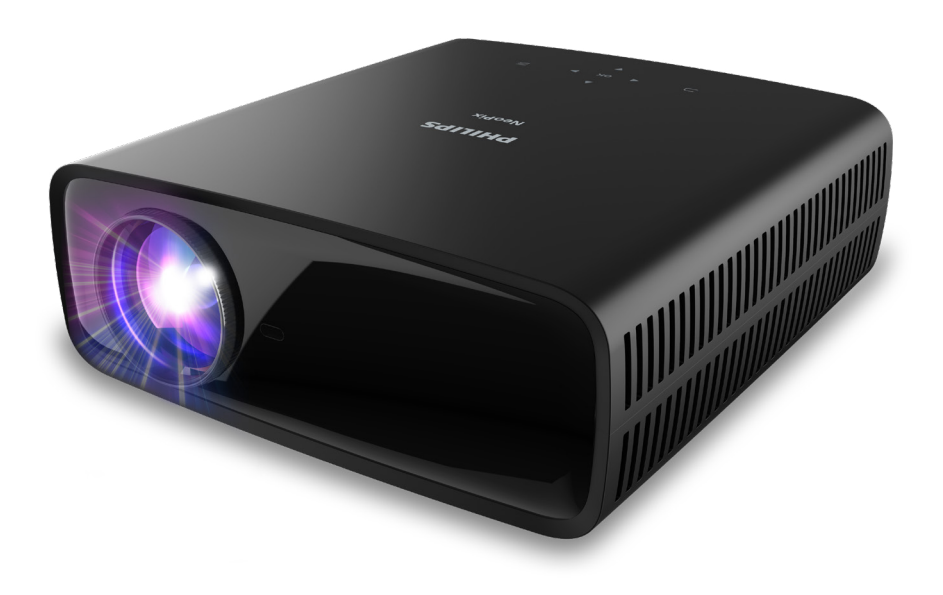

Zarejestruj produkt, aby uzyskać wsparcie: www.philips.com/support

# Spis treści

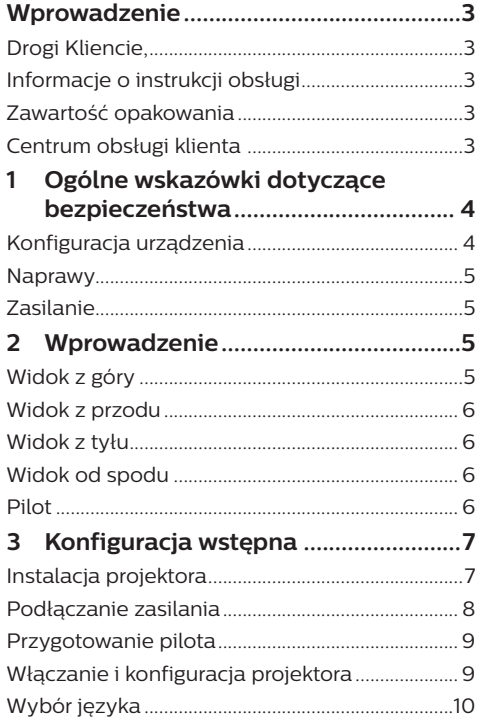

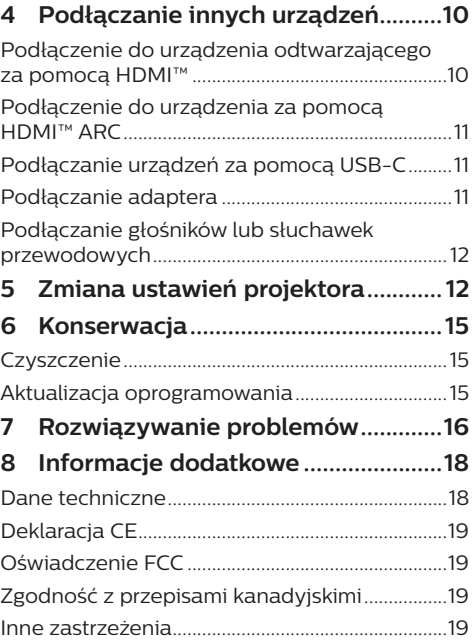

# **Wprowadzenie**

### **Drogi Kliencie,**

dziękujemy za zakup niniejszego projektora.

Mamy nadzieję, że niniejszy produkt i jego liczne funkcje dostarczą wielu przyjemnych wrażeń.

### **Informacje o instrukcji obsługi**

Instrukcja szybkiej obsługi dostarczona z produktem umożliwia szybkie i łatwe rozpoczęcie korzystania z urządzenia. W zawartych tu rozdziałach znajdziesz szczegółowe informacje na temat urządzenia.

Uważnie przeczytaj całą instrukcję obsługi. Przestrzegaj wszystkich wskazówek dotyczących bezpieczeństwa, aby zapewnić poprawną obsługę urządzenia (patrz **"Ogólne wskazówki dotyczące bezpieczeństwa", strona 4**). Producent nie ponosi odpowiedzialności w przypadku nieprzestrzegania powyższych wskazówek.

### **Stosowane symbole**

#### **Uwaga**

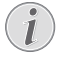

Tym symbolem oznaczono wskazówki, które ułatwiają i usprawniają korzystanie z urządzenia.

### **NIEBEZPIECZEŃSTWO!**

### **Ryzyko obrażeń ciała!**

Tym symbolem oznaczono ryzyko wywołania obrażeń ciała. Nieprawidłowa obsługa może skutkować obrażeniami ciała lub stratami materialnymi.

#### **UWAGA!**

#### **Uszkodzenie urządzenia lub utrata danych!**

Tym symbolem oznaczono ostrzeżenia dotyczące możliwości uszkodzenia urządzenia lub utraty danych. Nieprawidłowa obsługa może skutkować stratami materialnymi.

### **Zawartość opakowania**

- a Projektor NeoPix 730 (NPX730/INT)
- b Pilot i 2 baterie AAA
- (3) Szybki przewodnik z kartą gwarancyjną
- d Przewód zasilający z wtyczką, 3 szt.

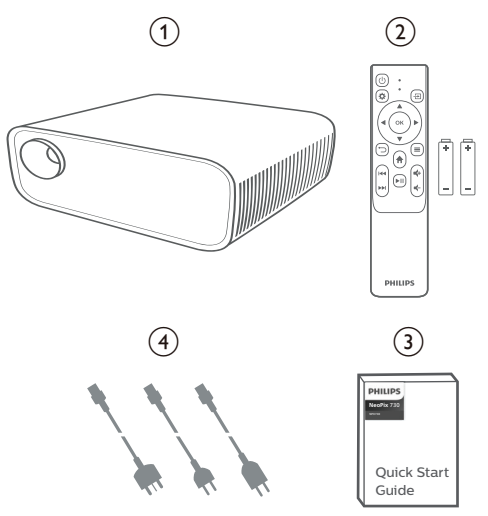

### **Centrum obsługi klienta**

Sekcja wsparcia technicznego, karta gwarancyjna oraz instrukcje obsługi dostępne są pod poniższym adresem.

#### **Witryna internetowa:** www.philips.com/ support

#### **Kontakt ze wsparciem:**

Telefon międzynarodowy: +41 215 391 665

Informacji o kosztach połączeń międzynarodowych udziela operator!

**E-mail:** philips.projector.eu@screeneo.com

#### **Nasze witryny z najczęściej zadawanymi pytaniami:**

https://support.philipsprojection.com https://community.philipsprojection.com

## **1 Ogólne wskazówki dotyczące bezpieczeństwa**

Zwróć uwagę na wszystkie ostrzeżenia i wskazówki dotyczące bezpieczeństwa. Nie wprowadzaj modyfikacji ani ustawień, które nie zostały opisane w niniejszej instrukcji obsługi. Niepoprawna obsługa i obchodzenie się z urządzeniem mogą skutkować obrażeniami ciała, uszkodzeniem produktu lub utratą danych.

### **Konfiguracja urządzenia**

Urządzenie przeznaczone jest wyłącznie do użytku w pomieszczeniach. Umieść urządzenie na stabilnej, płaskiej powierzchni. Aby zapobiec obrażeniom ciała i możliwości uszkodzenia urządzenia, umieszczaj przewody w taki sposób, aby uniemożliwić potknięcie się o nie.

Nie korzystaj z urządzenia w wilgotnych pomieszczeniach. Nie dotykaj wtyczki ani złącza zasilającego mokrymi dłońmi.

Nie korzystaj z urządzenia zaraz po przeniesieniu go z zimnego do ciepłego otoczenia. Poddanie urządzenia nagłym zmianom temperatury może doprowadzić do kondensacji pary wodnej na kluczowych podzespołach urządzenia.

Należy zapewnić dostateczną wentylację urządzenia i nie należy go zakrywać. Nie umieszczaj działającego urządzenia w zamykanych szafach, pudełkach lub innych zamkniętych przestrzeniach.

Chroń urządzenie przed bezpośrednim działaniem światła słonecznego, ciepła, skokowych zmian temperatury i wilgotności. Nie umieszczaj urządzenia w pobliżu urządzeń grzewczych lub klimatyzatorów. Przestrzegaj wskazówek dotyczących temperatury umieszczonych w danych technicznych (patrz **"Dane techniczne", strona 18**).

Przedłużające się korzystanie z urządzenia powoduje rozgrzanie jego powierzchni. W razie przegrzania urządzenie automatycznie przełączy się w tryb czuwania.

Nie dopuść do zalania urządzenia. W razie przedostania się do urządzenia cieczy lub

innych substancji wyłącz urządzenie i odłącz je od źródła zasilania. Dostarcz urządzenie do autoryzowanego serwisu w celu sprawdzenia.

Zawsze zachowuj ostrożność podczas obsługi urządzenia. Unikaj dotykania obiektywu. Nie umieszczaj ciężkich lub ostrych przedmiotów na urządzeniu lub przewodzie zasilającym.

Jeżeli urządzenie nadmiernie się rozgrzeje lub wydobywa się z niego dym, natychmiast je wyłącz i odłącz przewód zasilający. Dostarcz urządzenie do autoryzowanego serwisu w celu sprawdzenia. Nie zbliżaj do urządzenia źródeł otwartego ognia (np. świec).

#### **NIEBEZPIECZEŃSTWO!**

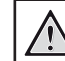

#### **Ryzyko wybuchu baterii niewłaściwego typu!**

Istnieje ryzyko wybuchu, gdy dojdzie do użycia baterii niewłaściwego typu.

Chroń baterie (wymienne lub wbudowane) przed nadmierną temperaturą, na przykład światłem słonecznym lub ogniem.

Poniższe warunki mogą spowodować pojawienie się wilgoci wewnątrz urządzenia, która może skutkować awarią:

- gdy urządzenie zostanie przeniesione z zimnego do ciepłego pomieszczenia;
- po rozgrzaniu wychłodzonego pomieszczenia;
- w razie umieszczenia urządzenia w wilgotnym pomieszczeniu.

Aby zapobiec gromadzeniu się wilgoci, przestrzegaj poniższej procedury:

- Przed przeniesieniem urządzenia do innego pomieszczenia umieść je w szczelnym plastikowym worku, aby ułatwić adaptację urządzenia do nowych warunków otoczenia.
- 2 Odczekaj jedną do dwóch godzin zanim wyjmiesz urządzenie z plastikowego worka.

Urządzenia nie należy używać w pomieszczeniu zapylonym. Drobinki kurzu i inne obce przedmioty mogą spowodować uszkodzenie urządzenia.

Chroń urządzenie przed nadmiernymi wibracjami. Mogą one spowodować uszkodzenie wewnętrznych podzespołów urządzenia.

Nie pozwól, aby dzieci korzystały z urządzenia bez nadzoru. Materiały opakowaniowe należy przechowywać w miejscu niedostępnym dla dzieci.

Dla własnego bezpieczeństwa nie używaj urządzenia podczas burzy z wyładowaniami atmosferycznymi.

### **Naprawy**

Nie naprawiaj urządzenia samodzielnie. Nieprawidłowa konserwacja może spowodować obrażenia ciała lub uszkodzenie urządzenia. Urządzenie powinno być naprawiane w autoryzowanym serwisie.

Informacje na temat autoryzowanych punktów serwisowych znajdziesz na karcie gwarancyjnej dostarczonej z urządzeniem.

Nie usuwaj tabliczki znamionowej z urządzenia, ponieważ spowoduje to utratę gwarancji.

### **Zasilanie**

Korzystaj wyłącznie z zasilaczy przeznaczonych do użytku z niniejszym urządzeniem (patrz **"Dane techniczne", strona 18**). Sprawdź, czy napięcie zasilacza jest zgodne z napięciem źródła zasilania w miejscu użytkowania. Na urządzeniu oznaczono napięcie prądu, które jest zgodne z niniejszym urządzeniem.

Gniazdo zasilające powinno być zlokalizowane blisko urządzenia. Ponadto należy zapewnić łatwy dostęp do gniazda.

#### **UWAGA!**

Zawsze wyłączaj projektor przyciskiem  $\bigwedge$ 

Przed przystąpieniem do czyszczenia powierzchni urządzenia wyłącz urządzenie i odłącz jego przewód zasilający (patrz **"Czyszczenie", strona 15**). Użyj miękkiej, niestrzępiącej się ściereczki. Nigdy nie używaj środków czyszczących w postaci płynnej lub gazowej ani środków łatwopalnych (sprayów, środków ściernych, lakierów, alkoholu). Nie dopuść do przedostania się wilgoci do wnętrza urządzenia.

#### **NIEBEZPIECZEŃSTWO!**

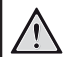

#### **Ryzyko podrażnienia oczu!**

Urządzenie zostało wyposażone w diodę LED (Light Emitting Diode) dużej mocy, która emituje bardzo jasne światło. Nie patrz bezpośrednio w obiektyw projektora podczas projekcji. Może to skutkować podrażnieniem oczu lub uszkodzeniem wzroku.

# **2 Wprowadzenie**

### **Widok z góry**

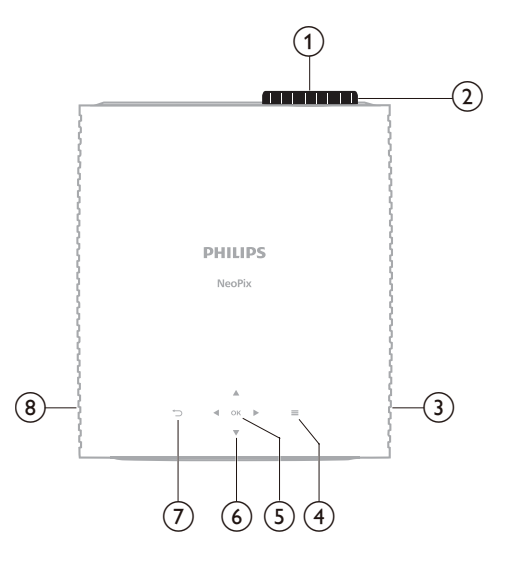

- a **Obiektyw**
- b **Pokrętło regulacji ostrości**
	- Regulacja ostrości obrazu.
- c **Prawy głośnik**
- $\odot$   $\equiv$

Otwórz lub zamknij menu ustawień.

e **OK**

Potwierdź wybór.

- f **Przyciski nawigacyjne (w górę, na dół, w lewo, w prawo)**
	- Nawigowanie wśród elementów na ekranie.
	- Naciśnij  $\triangle/\blacktriangledown$  lub  $\triangle/\blacktriangleright$ , aby zmienić wartość aktualnego ustawienia.
- $(7)$

Powrót do poprzedniego ekranu.

h **Lewy głośnik**

### **Widok z przodu**

### **Widok od spodu**

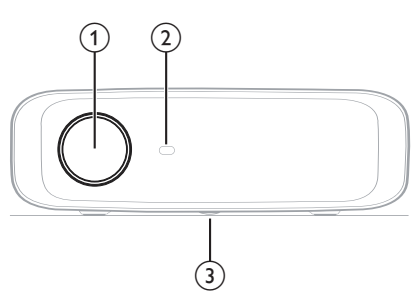

- a **Obiektyw**
- b **Przedni czujnik podczerwieni**
- c **Pokrętło regulacji kąta** Obróć pokrętło, aby wyregulować wysokość ekranu.

### **Widok z tyłu**

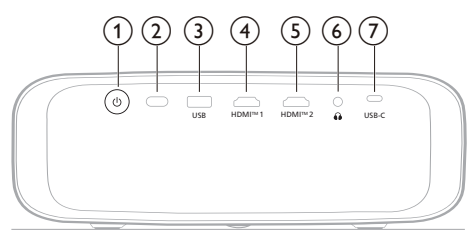

### (り)

- Włącz projektor do pracy lub trybu czuwania.
- Gdy projektor zostanie włączony, włączy się biała dioda.
- Gdy projektor jest w trybie czuwania, dioda zmienia kolor na czerwony.
- b **Tylny czujnik podczerwieni**
- **(3)** USB

Wyjście mocy dla klucza sprzętowego lub aktualizacji oprogramowania

d **HDMI™ 1**

Połącz z portem wyjściowym HDMI™ urządzenia odtwarzającego.

e **HDMI™ 2**

Połącz z portem wyjściowym HDMI™ urządzenia odtwarzającego.

 $\odot$   $\Omega$ 

Wyjście dźwięku 3,5 mm; tutaj podłączysz zewnętrzne głośniki lub słuchawki.

g **USB-C**

Połącz z gniazdem USB-C urządzenia odtwarzającego.

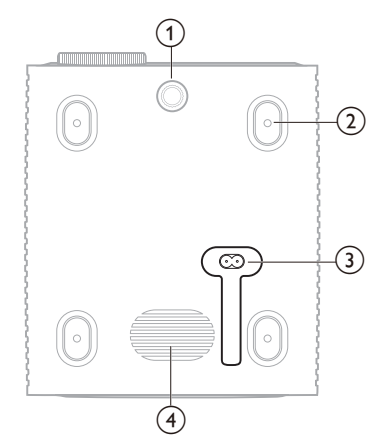

- a **Pokrętło regulacji kąta** Obróć pokrętło, aby wyregulować wysokość ekranu.
- b **Otwór na śrubę do montażu sufitowego**
- c **Gniazdo zasilania prądem przemiennym** Do podłączenia dostarczonego przewodu zasilającego.
- (4) **Subwoofer**

### **Pilot**

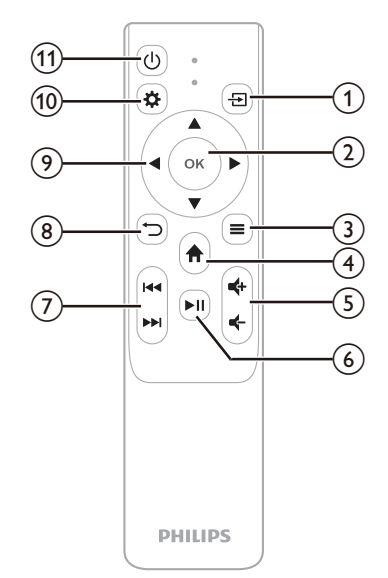

 $\bigcirc$   $\bigcirc$ 

Wyświetlenie wszystkich źródeł sygnału wejściowego i możliwość wyboru innego źródła sygnału.

b **OK**

Potwierdź wybór.

 $\circ$   $\equiv$ 

Otwórz lub zamknij menu ustawień.

 $\bigcirc$   $\bigcirc$ 

Dostęp do ekranu głównego.

 $(5)$   $(1/4)$ 

Zwiększanie lub zmniejszanie głośności.

 $6)$   $\blacktriangleright$ II

Uruchamianie, wstrzymywanie lub wznawianie odtwarzania multimediów.

g **/**

Przejście do poprzedniego lub następnego pliku multimedialnego.

 $\circledR$   $\bigoplus$ 

Powrót do poprzedniego ekranu.

- i **Przyciski nawigacyjne (w górę, na dół, w lewo, w prawo)**
	- Nawigowanie wśród elementów na ekranie.
	- Naciśnii  $\blacktriangle/\blacktriangledown$  lub  $\blacktriangle/\blacktriangleright$ , aby zmienić wartość aktualnego ustawienia.
- $\overline{10}$   $\overline{10}$

Otwórz lub zamknij menu ustawień.

 $(n)$  (!)

Włącz projektor do pracy lub trybu czuwania.

# **3 Konfiguracja wstępna**

#### **Uwaga**

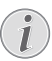

Przed podłączeniem lub odłączeniem urządzeń upewnij się, że wszystkie urządzenia są odłączone od źródła zasilania.

### **Instalacja projektora**

Projektor można zainstalować na cztery sposoby. Postępuj według poniższych wskazówek, aby prawidłowo zainstalować projektor.

#### **Uwaga**

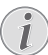

Aby zamontować projektor pod sufitem, należy nabyć uchwyt montażowy do projektora zalecany przez instalatora i przestrzegać instrukcji określonych przez producenta uchwytu.

Przed zamontowaniem projektora pod sufitem należy się upewnić, czy sufit jest w stanie utrzymać ciężar projektora i zestawu montażowego.

W przypadku instalacji pod sufitem urządzenie należy przymocować do sufitu zgodnie ze wskazówkami dotyczącymi instalacji. Nieprawidłowa instalacja pod sufitem może grozić wypadkiem, obrażeniami ciała lub uszkodzeniem urządzenia.

#### *Przednia*

Umieść projektor na płaskiej powierzchni, na przykład na stole przed powierzchnią projekcyjną. Jest to najpopularniejszy sposób instalacji, usprawniający konfigurację i mobilność.

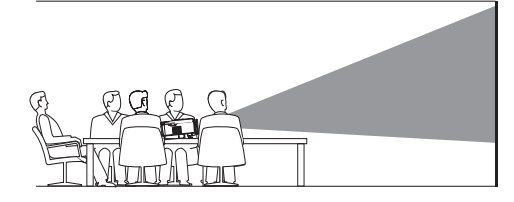

2 Jeśli kierunek projekcji jest nieprawidłowy, naciśnii na pilocie  $\mathbf{\ddot{\alpha}}$ , by otworzyć menu ustawień, przejdź do opcji *Projektor* > *Tryb instalacji* > *Przednia* i naciśnij przycisk **OK**.

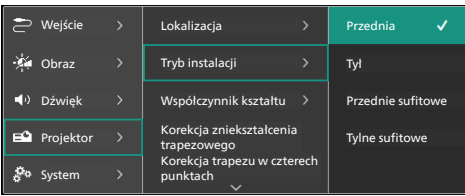

#### *Przednie sufitowe*

1 Zamontuj projektor pod sufitem, przed ekranem projekcyjnym, obracając go spodem do góry. Do montażu pod sufitem należy użyć specjalnego uchwytu montażowego.

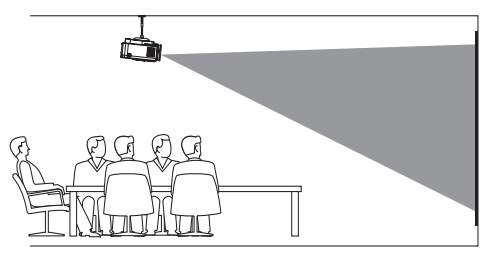

2 Jeśli kierunek projekcji jest nieprawidłowy, naciśnij na pilocie  $\bigstar$ , by otworzyć menu ustawień, przejdź do opcji *Projektor* > *Tryb instalacji* > *Przednie sufitowe* i naciśnij przycisk **OK**.

### *Tył*

1 Umieść projektor na stole za ekranem projekcyjnym. Do tego typu instalacji konieczny jest specjalny ekran do projekcji tylnej.

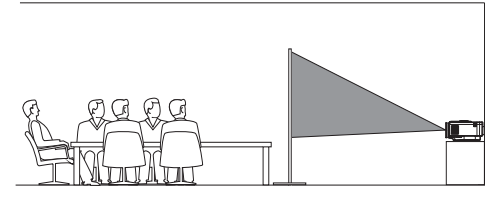

2 Jeśli kierunek projekcji jest nieprawidłowy, naciśnii na pilocie  $\mathbf{\ddot{\Sigma}}$ , by otworzyć menu ustawień, przejdź do opcji *Projektor* > *Tryb instalacji* > *Tył* i naciśnij przycisk **OK**.

### *Tylne sufitowe*

Zainstaluj projektor pod sufitem, za ekranem projekcyjnym, umieszczając go stroną wierzchnią do góry. Do zamontowania projektora pod sufitem, za ekranem konieczne są specjalny uchwyt montażowy i ekran do projekcji od tyłu.

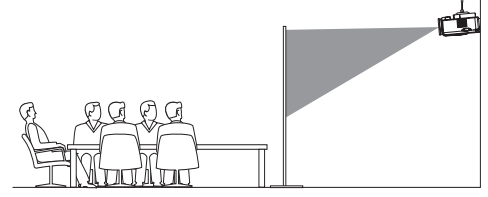

2 Jeśli kierunek projekcji jest nieprawidłowy, naciśnij na pilocie  $\bigstar$ , by otworzyć menu ustawień, przejdź do opcji *Projektor* > *Tryb instalacji* > *Tylne sufitowe* i naciśnij przycisk **OK**.

### **Podłączanie zasilania**

#### **UWAGA!**

- Zawsze włączaj i wyłączaj projektor przyciskiem (1).
- 1 Wybierz dostarczony przewód zasilający z odpowiednią wtyczką (UE/UK/US).
- 2 Podłącz przewód zasilający do gniazda zasilania prądem stałym na spodzie projektora.
- 3 Podłącz przewód zasilający do gniazda zasilającego.
	- Na projektorze włączy się czerwona dioda zasilania.

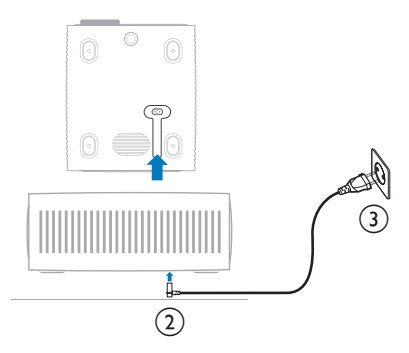

### **Przygotowanie pilota**

#### **UWAGA!**

Niepoprawne obchodzenie się z bateriami może doprowadzić do przegrzania, wybuchu, ryzyka pożaru i obrażeń ciała. Baterie, z których wyciekł elektrolit mogą uszkodzić pilota.

Chroń pilota przed bezpośrednim działaniem promieni słonecznych.

Baterii nie należy deformować, demontować ani ładować.

Chroń przed działaniem ognia i wody.

Natychmiast wymieniaj wyczerpane baterie.

Jeżeli nie będziesz używać pilota przez dłuższy czas, wyjmij z niego baterie.

- 1 Otwórz komorę baterii.
- 2 Umieść dostarczone baterie (typu AAA), zwracając uwagę na orientację biegunów baterii (oznaczenia +/-).
- 3 Zamknij komorę baterii.

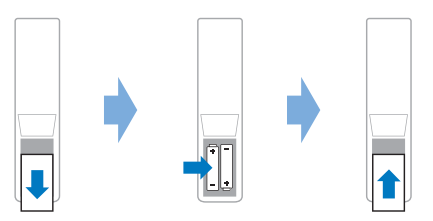

• Korzystając z pilota na podczerwień, kieruj go na czujnik podczerwieni na projektorze i upewnij się, że pomiędzy pilotem i czujnikiem podczerwieni nie ma żadnych przeszkód.

### **Włączanie i konfiguracja projektora**

### **Włączanie/wyłączanie projektora**

- Aby włączyć projektor, naciśnij przycisk na projektorze/pilocie. Dioda na projektorze zmieni kolor z czerwonego na biały.
- Aby wyłączyć projektor, naciśnij i przytrzymaj przez 2 sekundy (1) na projektorze/pilocie lub dwukrotnie naciśnij ten przycisk. Projektor przełączy się do trybu czuwania, a dioda zmieni kolor z białego na czerwony.

• Aby całkowicie wyłączyć projektor, odłącz przewód zasilający od gniazda elektrycznego.

### **Dostosowywanie ostrości obrazu**

Aby wyregulować ostrość obrazu, obróć pokrętło regulacji ostrości znajdujące się nad obiektywem.

**Wskazówka**: Po zmianie odległości projekcji należy ponownie wyregulować ostrość.

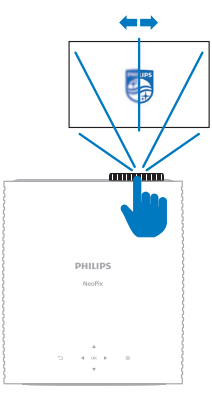

### **Regulacja rozmiaru ekranu**

Wielkość wyświetlanego obrazu zależy od odległości pomiędzy obiektywem a powierzchnią projekcyjną.

Zalecana odległość wyświetlania obrazu niniejszego projektora wynosi 367 cm (144"), co oznacza maksymalną przekątną obrazu równą 120" (305 cm). Minimalna odległość od powierzchni projekcyjnej to 175 cm (69'').

#### **Zoom cyfrowy**

Funkcja zoomu cyfrowego umożliwia redukcję wielkości obrazu.

Naciśnij na pilocie  $\boldsymbol{\times}$ , by wejść do menu ustawień, przejdź do opcji *Projektor* > *Zoom cyfrowy* i naciśnij przycisk **OK**.

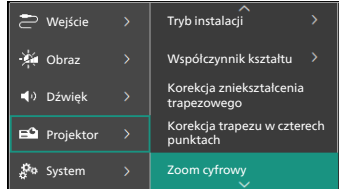

2 Naciśnij  $\blacklozenge$ , aby zmienić wielkość ekranu. Możesz zmniejszyć obraz do 50% jego całkowitego rozmiaru.

### **Regulacja wysokości ekranu**

Aby zmienić wysokość projekcji, gdy projektor umieszczony jest na płaskiej powierzchni, obróć pokrętło regulacji kąta znajdujące się na spodzie projektora.

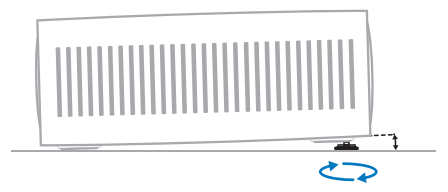

### **Dostosowanie kształtu obrazu**

### **Korekcja zniekształcenia trapezowego**

Możesz ręcznie ustawić prostokątny kształt obrazu – zmieniając poziomy i pionowy kąt zniekształcenia trapezowego.

- 1 Naciśnij na pilocie  $\mathbf{\ddot{\alpha}}$ , by wejść do menu ustawień, przejdź do opcji *Projektor* > *Korekcja zniekształcenia trapezowego* i naciśnij przycisk **OK**.
- 2 Aby dostosować obraz, wykonuj polecenia widoczne na ekranie.

### **Korekcja trapezu w czterech punktach**

Możesz ręcznie ustawić prostokątny kształt obrazu – przesuwając cztery narożniki obrazu.

- Naciśnij na pilocie  $\bigstar$ , by wejść do menu ustawień, przejdź do opcji *Projektor* > *Korekcja trapezu w czterech punktach* i naciśnij przycisk **OK**.
- 2 Aby dostosować obraz, wykonuj polecenia widoczne na ekranie.

### **Wybór języka**

Po pierwszym włączeniu projektora lub po uprzednim przywróceniu ustawień fabrycznych system projektora uruchomi się i poprosi o wybranie języka.

Naciśnij przyciski nawigacyjne, aby wybrać preferowany język wyświetlania, po czym naciśnij przycisk **OK**, aby potwierdzić. Następnie pojawi się ekran domowy.

Po ustawieniu języka można używać projektora lub kontynuować dostosowywanie innych ustawień.

**Wskazówka**: Aby później zmienić język, naciśnij na pilocie  $\bullet$ , by otworzyć menu ustawień, a następnie wybierz opcje *System* > *Język*.

# **4 Podłączanie innych urządzeń**

### **Podłączenie do urządzenia odtwarzającego za pomocą HDMI™**

Urządzenie odtwarzające (np. odtwarzacz Bluray, konsola do gier, kamera, aparat cyfrowy lub komputer) można podłączyć do projektora za pomocą połączenia HDMI™. Dzięki połączeniu tego typu obraz będzie wyświetlany na ekranie, a dźwięk odtwarzany przez projektor.

Za pomocą przewodu HDMI™ połącz gniazdo **HDMI™ 1** lub **HDMI™ 2** projektora z gniazdem wyjściowym HDMI™ urządzenia odtwarzającego.

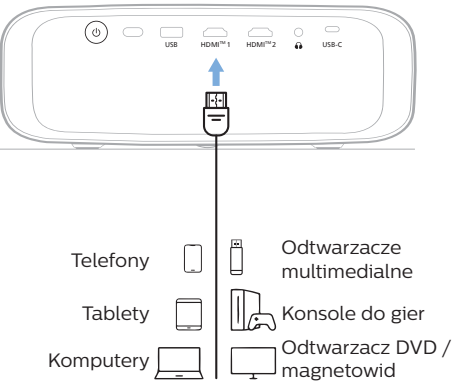

2 Jeśli źródło sygnału wejściowego jest nieprawidłowe, naciśnij na pilocie  $\overline{\rightarrow}$ , aby wyświetlić listę źródeł sygnału wejściowego, a następnie wybierz *HDMI1* lub *HDMI2*.

### **Podłączenie do urządzenia za pomocą HDMI™ ARC**

Port **HDMI™ 1** na projektorze obsługuje kanał zwrotny audio (ARC). Możesz połączyć kompatybilny system audio (np. kino domowe, odbiornik audio-wideo lub zestaw Soundbar) z projektorem za pomocą połączenia HDMI™ ARC. Dzięki temu połączeniu dźwięk jest strumieniowany do podłączonego systemu audio.

**Wskazówka**: Aby uzyskać dźwięk surround 5.1, zazwyczaj należy podłączyć projektor do kina domowego 5.1.

- 1 Za pomocą przewodu HDMI™ połącz port **HDMI™ 1** projektora z portem wyjściowym HDMI™ ARC kompatybilnego systemu audio.
	- Port HDMI™ ARC systemu dźwiękowego może być oznakowany w inny sposób. Zajrzyj do dokumentacji dołączonej do urządzenia, by znaleźć więcej informacji.
- 2 Aby aktywować funkcję HDMI™ ARC na projektorze, naciśnij  $\bigstar$  na pilocie, a następnie wybierz *Dźwięk* > *Wyjście* > *ARC*.

### **Podłączanie urządzeń za pomocą USB-C**

Do projektora można podłączyć urządzenie odtwarzające (np. komputer lub smartfon) – za pomocą przewodu USB-C. Dzięki połączeniu tego typu obraz będzie wyświetlany na ekranie, a dźwięk odtwarzany przez projektor.

1 Za pomocą przewodu USB-C połącz gniazdo **USB-C** projektora z gniazdem USB-C urządzenia odtwarzającego.

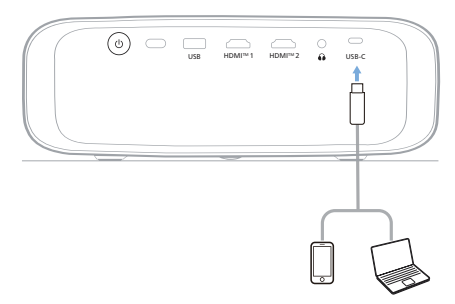

2 Jeśli źródło sygnału wejściowego jest nieprawidłowe, naciśnij na pilocie  $\overline{\rightarrow}$ , aby wyświetlić listę źródeł sygnału wejściowego, a następnie wybierz *USB-C*.

### **Podłączanie adaptera**

Możesz podłączyć do projektora adapter (np. Amazon Fire Stick, Roku Stick i Chromecast), aby wygodnie oglądać filmy z Internetu. Dzięki połączeniu tego typu obraz będzie wyświetlany na ekranie, a dźwięk odtwarzany przez projektor.

- 1 Podłącz adapter do gniazda **HDMI™ 1** lub **HDMI™ 2** projektora, korzystając z przewodu HDMI™.
- 2 Podłącz adapter do portu **USB** projektora za pomocą przewodu USB. **Uwaga**: Maksymalny prąd dostarczany przez ten port to 5 V 1 A.

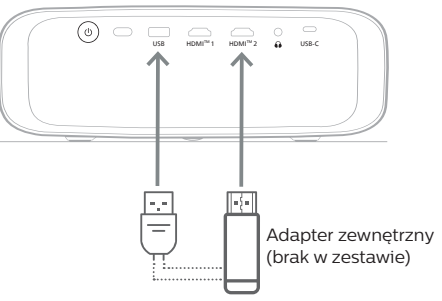

3 Jeśli źródło sygnału wejściowego jest nieprawidłowe, naciśnij na pilocie  $\rightarrow$ , aby wyświetlić listę źródeł sygnału wejściowego, a następnie wybierz *HDMI1* lub *HDMI2*.

### **Podłączanie głośników lub słuchawek przewodowych**

Do projektora można podłączyć głośniki lub słuchawki przewodowe. W przypadku tej konfiguracji dźwięk z projektora będzie odtwarzany w głośnikach zewnętrznych lub słuchawkach.

• Głośniki wewnętrzne projektora zostaną automatycznie wyłączone w momencie podłączenia do projektora głośników zewnętrznych lub słuchawek.

#### **NIEBEZPIECZEŃSTWO!**

**Niebezpieczeństwo uszkodzenia słuchu!**

Przed podłączeniem słuchawek zmniejsz głośność na projektorze.

Nie korzystaj z projektora przez długi czas, gdy ustawiona jest duża głośność – zwłaszcza, gdy korzystasz ze słuchawek. Może to spowodować uszkodzenie słuchu.

1 Za pomocą przewodu audio 3,5 mm połącz gniazdo  $\cap$  projektora z analogowym wejściem dźwięku (gniazdo 3,5 mm lub gniazdo czerwone i białe) w głośnikach zewnętrznych. Lub podłącz słuchawki do gniazda  $\cap$  projektora.

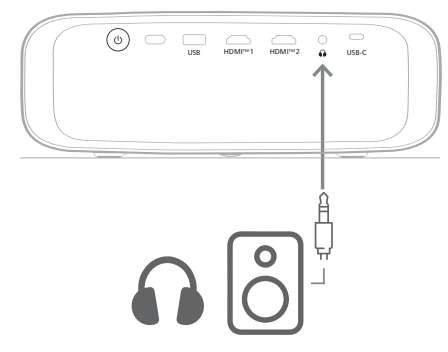

2 Po podłączeniu głośników lub słuchawek użyj przycisków sterowania głośnością na pilocie i ustaw pożądany poziom głośności.

# **5 Zmiana ustawień projektora**

W tej sekcji opisujemy, jak zmienić ustawienia projektora za pomocą menu ustawień.

- 1 Na pilocie naciśnij  $\mathbf{\ddot{\alpha}}$ , by przejść do menu ustawień projektora.
- 2 Użyj przycisków nawigacyjnych oraz przycisku **OK**, aby wybrać element menu. Naciśnij , by powrócić do poprzedniego poziomu drzewa menu.
- 3 Naciśnij  $\triangle/\blacktriangledown$  lub  $\blacktriangle/\blacktriangleright$ , by wybrać wartość dla elementu menu.
- 4 Naciśnij przycisk **OK**, by wprowadzić zmianę. **Uwaga**: W przypadku niektórych elementów menu, takich jak Zoom cyfrowy, zmiana zostanie zastosowana po wybraniu innej wartości.
- 5 Naciśnij  $\ddot{\mathbf{\Omega}}$ , by wyjść z menu ustawień projektora.

### **Ustawienia źródła sygnału wejściowego**

Możesz przeglądać i zmienić następujące ustawienia źródła sygnału wejściowego:

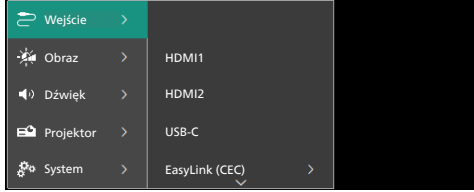

- *• HDMI1*: wybór urządzenia podłączonego do gniazda **HDMI™ 1** projektora jako źródła sygnału wejściowego.
- *• HDMI2*: wybór urządzenia podłączonego do gniazda **HDMI 2™** projektora jako źródła sygnału wejściowego.
- *• USB-C*: wybór urządzenia podłączonego do gniazda **USB-C** projektora jako źródła sygnału wejściowego.
- *• EasyLink (CEC)*: wybierz, aby włączyć lub wyłączyć HDMI™ CEC (Consumer Electronics Control). Wartość domyślna: *Włączone*.
- *• Tryb HDMI*: wybierz tryb HDMI™, którego chcesz używać.
	- *• Standardowy filmy*: wybierz standardowy tryb filmowy (16-235), z którego korzysta większość urządzeń multimedialnych.

*• Rozszerzony – komputerowy*: wybierz zakres rozszerzony (0-255), z którego korzystają komputery.

### **Ustawienia obrazu**

Możesz przeglądać i zmienić następujące ustawienia obrazu:

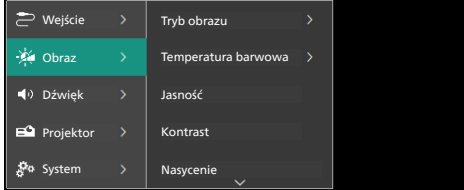

- *• Tryb obrazu*: Możesz ustawić na projektorze następujące tryby obrazu w zależności od otoczenia, w którym oglądasz obrazy lub preferencji. Po wybraniu trybu obrazu, możesz modyfikować jego ustawienia.
	- *• Standard*: wyświetlenie obrazu z normalnymi poziomami jasności, kontrastu, nasycenia, barwy i ostrości.
	- *• Żywe*: wyostrzenie obrazu przez zwiększenie kontrastu, nasycenia i ostrości.
	- *• Film*: optymalizacja ustawień dla filmów.
	- *• Użytkownika*: zdefiniuj swoje własne ustawienia.
- *• Temperatura barwowa*: Możesz ustawić na projektorze poniższe typy temperatury barwowej. Po wybraniu typu temperatury barwowej możesz modyfikować jego ustawienia:
	- *• Chłodne*: zrób obraz bardziej niebieskawy.
	- *• Standard*: użyj umiarkowanej temperatury barwowej.
	- *• Ciepłe*: zrób obraz bardziej czerwonawy.
	- *• Użytkownika*: zdefiniuj swoje własne ustawienia.
- *• Jasność*: regulacja ogólnej jasności obrazu.
- *• Kontrast*: regulacja kontrastu pomiędzy jasnymi a ciemnymi obszarami obrazu.
- *• Nasycenie*: regulacja intensywności kolorów.
- *• Barwa*: regulacja odcienia kolorów.
- *• Ostrość*: regulacja ostrości obrazu.
- *• Wzmoc. czerw.*: regulacja wzmocnienia czerwieni.
- *• Wzmoc. ziel.*: regulacja wzmocnienia zieleni.
- *• Wzmoc. nieb.*: regulacja wzmocnienia koloru niebieskiego.
- *• Redukcja szumów*: wyłącz redukcję szumów lub wybierz: *Niski*, *Środek* lub *Wysoka*.
- *• Przywróć domyślne*: Wybierz *Tak*, aby zresetować wszystkie powyższe ustawienia obrazu.

#### **Ustawienia dźwięku**

Możesz przeglądać i zmienić następujące ustawienia dźwięku:

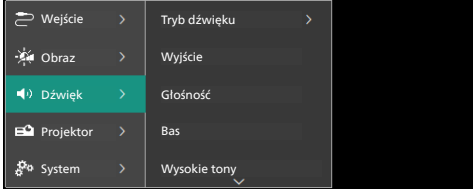

- *• Tryb dźwięku*: projektor dysponuje trybami dźwięku, których można użyć w zależności od otoczenia, typu nagrania dźwiękowego lub preferencii.
	- *• Muzyka*: optymalizacja poziomu tonów niskich i wysokich korespondująca z muzyką.
	- *• Film*: optymalizacja poziomu tonów niskich i wysokich korespondująca z filmami.
	- *• Użytkownika*: ustaw własne poziomy tonów niskich i wysokich.
- *• Wyjście*: Wybiera typ wyjście dźwięku projektora.
	- *• Głośnik wewnętrzny*: Używaj głośnika wewnętrznego projektora jako wyjścia audio.
	- *• ARC*: Użyj urządzenia kompatybilnego z HDMI™ ARC jako wyjścia audio. podłączenie takiego urządzenia zobacz **"Podłączenie do urządzenia za pomocą HDMI™ ARC", strona 11**.
- *• Głośność*: regulacja głośności projektora.
- *• Bas*: ustawianie poziomu niskich tonów (basu). Pozycja menu dostępna jedynie wtedy, gdy wybrano tryb dźwięku *Użytkownika*.
- *• Wysokie tony*: ustawianie poziomu wysokich tonów. Pozycja menu dostępna jedynie wtedy, gdy wybrano tryb dźwięku *Użytkownika*.
- *• Balans kanałów*: Umożliwia regulację balansu kanałów, w celu kompensacji różnicy głośności między lewym i prawym głośnikiem w miejscu odsłuchu.

*• Przywróć domyślne*: Wybierz *Tak*, aby zresetować wszystkie powyższe ustawienia dźwięku.

### **Ustawienia obrazu**

Możesz przeglądać i zmieniać następujące ustawienia obrazu.

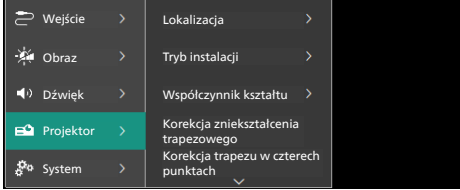

*• Lokalizacja*: możesz wybrać lokalizację, a następnie zmodyfikować ustawienia projekcji obrazu. Wszystkie zmodyfikowane ustawienia projekcji obrazu będą powiązane z wybraną (bieżącą) lokalizacją. Możesz w ten sposób utworzyć do 3 różnych zestawów ustawień projekcji obrazu i szybko je przełączać, zmieniając lokalizację. **Wskazówka**: Po ponownym włączeniu projektor zawsze wybiera ostatnio używaną lokalizację.

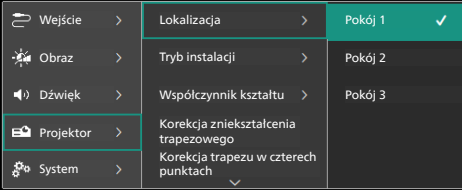

- *• Pokój 1*: wybierz tę lokalizację. aby użyć lub zmodyfikować ustawienia projekcji obrazu dla pokoju 1.
- *• Pokój 2*: wybierz tę lokalizację. aby użyć lub zmodyfikować ustawienia projekcji obrazu dla pokoju 2.
- *• Pokój 3*: wybierz tę lokalizację. aby użyć lub zmodyfikować ustawienia projekcji obrazu dla pokoju 3.
- *• Tryb instalacji*: Ustawia projekcję w prawidłowym kierunku na podstawie sposobu instalacii projektora.
- *• Współczynnik kształtu*: wybór jednej z dostępnych opcji proporcji obrazu (16:9 oraz 4:3). Wybierz *Auto*, aby projektor automatycznie zastosował zalecany współczynnik proporcji obrazu.
- *• Korekcja zniekształcenia trapezowego*: wybierz tę opcję, aby uzyskać prostokątny obraz, regulując kąty poziomego i pionowego ustawienia trapezu.
- *• Korekcja trapezu w czterech punktach*: wybierz to ustawienie, aby uzyskać ręcznie prostokątny obraz, przesuwając cztery rogi obrazu.
- *• Zoom cyfrowy*: zmniejszenie obrazu do 50% jego całkowitego rozmiaru. Domyślną wartością jest 100% (brak zmniejszenia).
- *• Przywróć domyślne*: Wybierz *Tak*, aby zresetować wszystkie powyższe ustawienia obrazu we wszystkich lokalizacjach (pokój 1, 2 i 3).

#### **Inne ustawienia**

Możesz przeglądać i zmieniać następujące ustawienia dodatkowe.

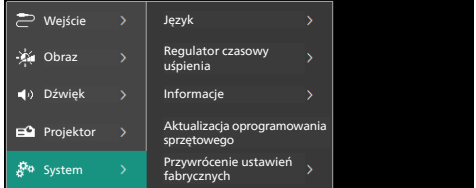

- *• Język*: wybór języka wyświetlania.
- *• Regulator czasowy uśpienia*: Wybierz czas po jakim projektor wyłączy się automatycznie. Wartość domyślna: *Wyłączone*.
- *• Informacje*: Wyświetla wersję sprzętu, oprogramowania oraz numer seryjny urządzenia.
- *• Aktualizacja oprogramowania sprzętowego*: Aktualizacja oprogramowania projektora. szczegóły zobacz **"Aktualizacja oprogramowania", strona 15**.
- *• Przywrócenie ustawień fabrycznych*: Przywraca ustawienia projektora do domyślnych ustawień fabrycznych. Po resecie do ustawień fabrycznych projektor ponownie się uruchomi i będzie można zastosować nowe ustawienia.

### **Informacje dotyczące pomocy**

Pomoc na temat projektora można uzyskać pod adresami witryn, za pomocą kodu QR lub adresu poczty e-mail.

# **6 Konserwacja**

### **Czyszczenie**

#### **NIEBEZPIECZEŃSTWO!**

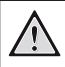

**Przestrzegaj poniższych wskazówek podczas czyszczenia projektora**:

Użyj miękkiej, niestrzępiącej się ściereczki. Nigdy nie używaj środków czyszczących w postaci płynnej ani środków łatwopalnych (sprayów, środków ściernych, lakierów, alkoholu itp.). Nie dopuść do przedostania się wilgoci do wnętrza projektora. Nie nanoś na projektor środków czyszczących w sprayu.

Przecieraj powierzchnie urządzenia delikatnie. Zachowaj ostrożność, aby nie porysować powierzchni.

### **Czyszczenie obiektywu**

Obiektyw projektora należy czyścić za pomocą miękkiej szczoteczki lub papierków do czyszczenia obiektywu.

#### **NIEBEZPIECZEŃSTWO!**

#### **Nie stosuj żadnych środków czyszczących w płynie!**

Nie czyść obiektywu środkami czyszczącymi w płynie, aby uniknąć uszkodzenia powłok naniesionych na obiektyw.

### **Aktualizacja oprogramowania**

Najnowsze oprogramowanie do projektora można znaleźć pod adresem: www.philips.com/support. Dzięki niemu możesz korzystać z najlepszych funkcji i wsparcia.

#### **UWAGA!**

Podczas aktualizacji oprogramowania nie należy wyłączać projektora ani odłączać napędu USB.

### **Aktualizacja oprogramowania przez USB**

- 1 Odwiedź www.philips.com/support, znajdź swój produkt (numer modelu: **NPX730/ INT**), otwórz stronę pomocy technicznej i znajdź "**Oprogramowanie i sterowniki**". Sprawdź, czy jest tam najnowsza wersja oprogramowania.
- 2 Naciśnij na pilocie  $\bigotimes$ , by otworzyć menu ustawień projektora. Następnie wybierz *System* > *Informacje* , aby sprawdzić aktualną wersję oprogramowania. Przejdź do następnego kroku, jeśli najnowsza wersja oprogramowania jest nowsza od aktualnie używanej.
- 3 Ze strony pomocy, która została otwarta w kroku 1, pobierz plik instalacyjny oprogramowania na dysk flash USB. Rozpakuj pobrany plik i zapisz wypakowaną zawartość w głównym katalogu napędu USB.
- 4 Podłącz napęd USB do projektora.
- 5 W menu ustawień wybierz *System* > *Aktualizacja oprogramowania sprzętowego*.
- 6 Aby przeprowadzić aktualizację, wykonuj polecenia widoczne na ekranie.

# **7 Rozwiązywanie problemów**

### **Włączanie/wyłączanie zasilania**

Jeżeli wystąpi problem, którego nie da się rozwiązać za pomocą wskazówek znajdujących się w instrukcji, należy spróbować rozwiązań opisanych poniżej.

- 1 Wyłącz projektor, dwa razy naciskając przycisk (l).
- 2 Poczekaj przynajmniej 10 sekund.
- 3 Włącz projektor, naciskając przycisk (<sup>I</sup>).
- 4 Jeżeli problem nie został rozwiązany, skontaktuj się z biurem obsługi klienta lub sprzedawcą.

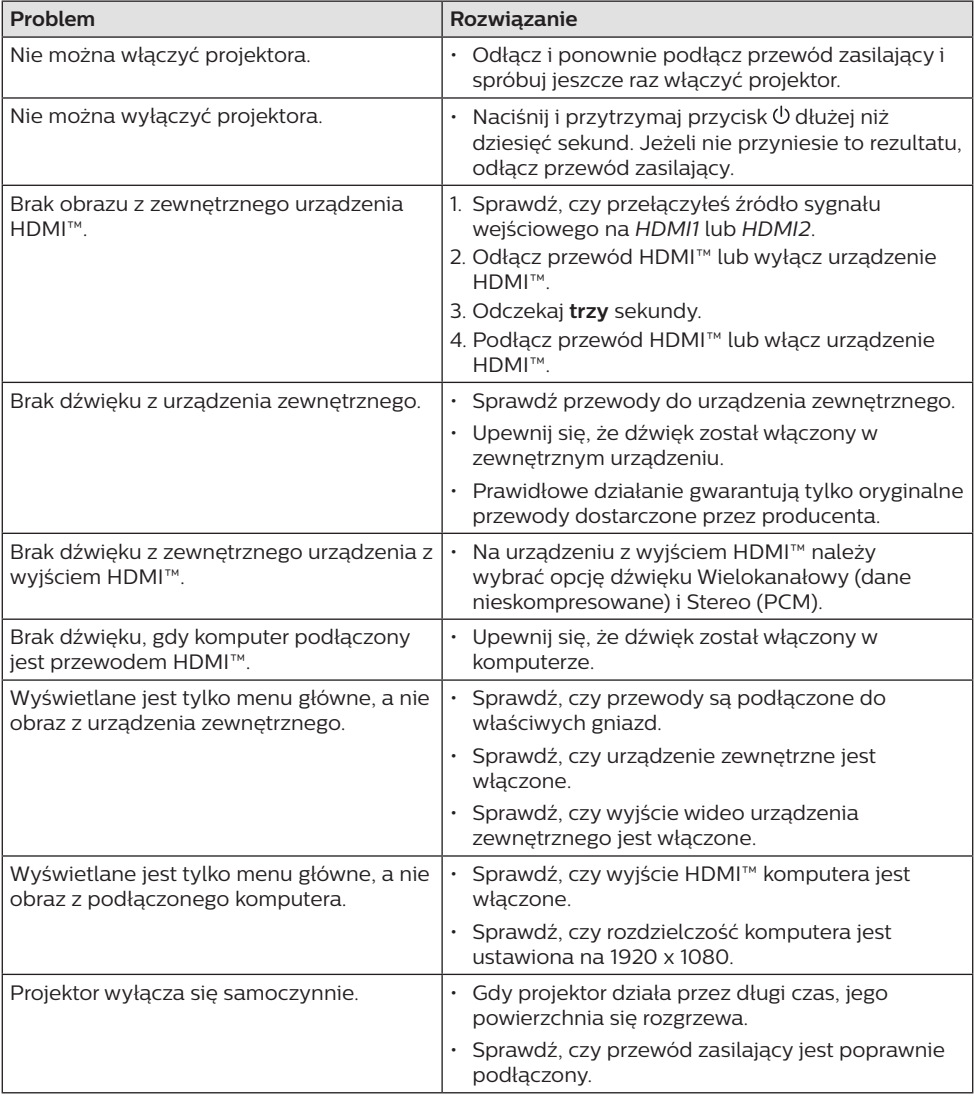

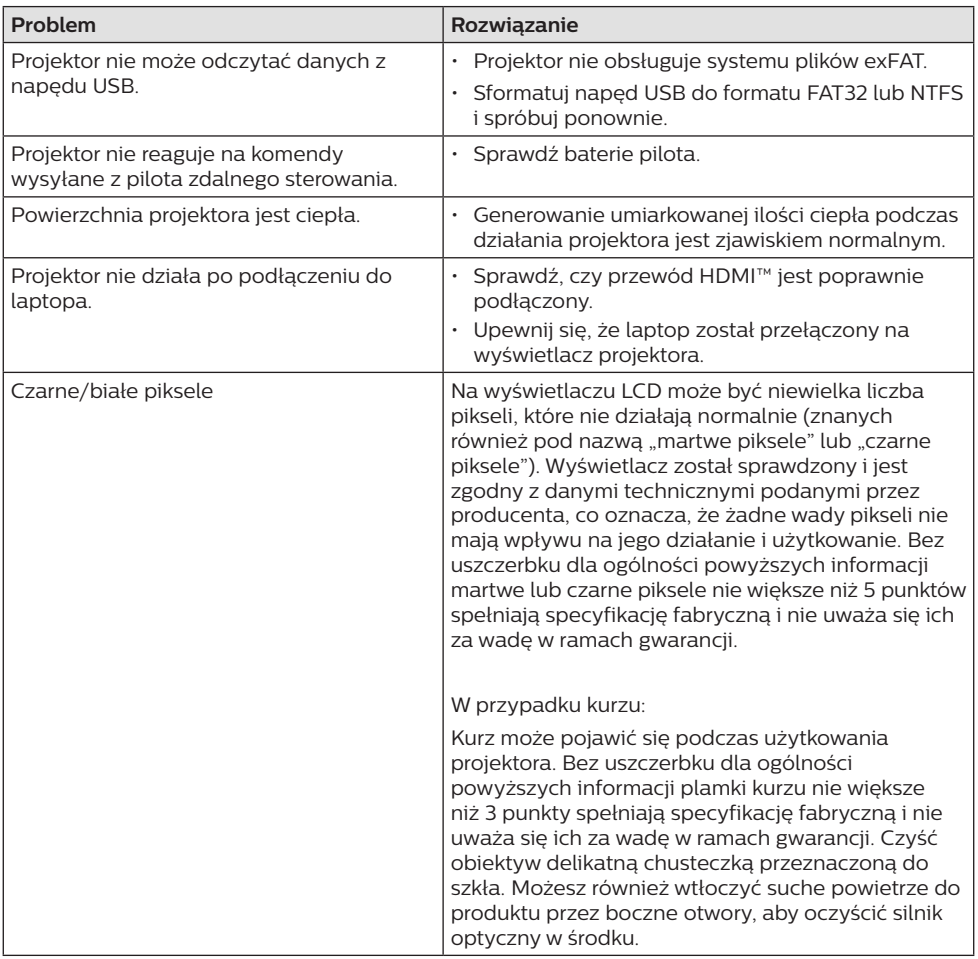

# **8 Informacje dodatkowe**

### **Dane techniczne**

### **Technologia / optyka**

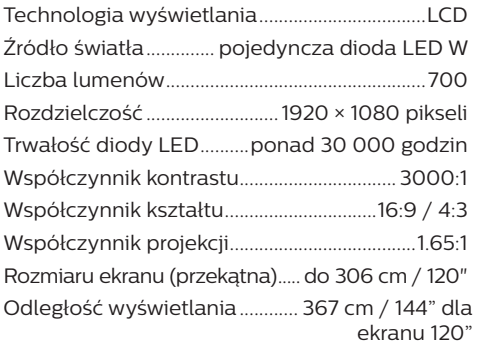

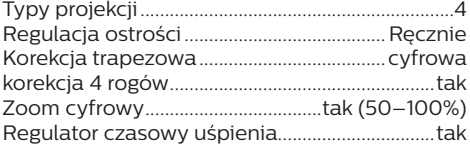

#### **Dźwięk**

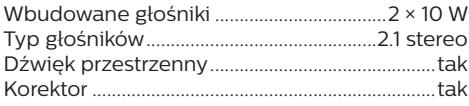

#### **Połączenie**

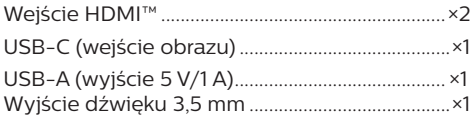

### **Zasilanie**

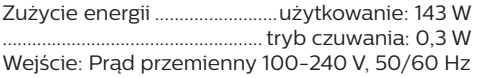

#### **Wymiary i masa**

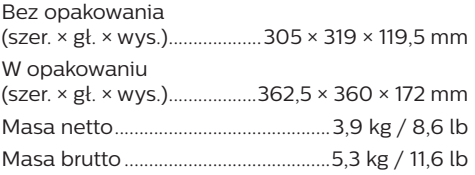

#### **Wymagania temperaturowe**

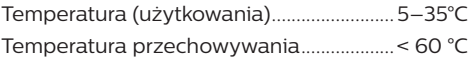

#### **Zawartość opakowania**

- 1. Projektor NeoPix 730
- 2. Pilot
- 3. Przewody zasilające (UE, UK, US)
- 4. Baterie AAA do pilota
- 5. Szybki przewodnik z kartą gwarancyjną

#### **Model**

NPX730/INT EAN: 7640186960267 UPC: 667619992876

### **Deklaracja CE**

- Urządzenie można podłączyć wyłącznie do interfejsu USB w wersji USB 2.0 lub wyższej.
- Zasilacz powinien być zlokalizowany blisko urządzenia. Ponadto należy zapewnić do niego łatwy dostęp.
- Temperatura w miejscu pracy testowanego urządzenia (EUT) nie może przekraczać 35°C i nie powinna być niższa niż 5°C.
- Wtyczka traktowana jest jako urządzenie rozłączające zasilanie adaptera.

Firma Screeneo Innovation SA oświadcza, że niniejszy produkt jest zgodny z podstawowymi wymaganiami i innymi obowiązującymi zapisami dyrektywy 2014/53/UE.

Deklarację zgodności udostępniamy na stronie: www.philips.com.

### **Oświadczenie FCC**

#### **15.19 Wymagania w zakresie oznakowania.**

Niniejsze urządzenie jest zgodne z częścią 15 przepisów FCC. Działanie podlega poniższym dwóm warunkom: (1) urządzenie nie może powodować szkodliwych zakłóceń oraz (2) urządzenie musi akceptować wszelkie odbierane zakłócenia, łącznie z zakłóceniami, które mogą powodować niepożądane działanie.

#### **15.21 Informacje dla użytkownika.**

Zmiany lub modyfikacje niezatwierdzone jednoznacznie przez podmiot odpowiedzialny za zapewnienie zgodności mogą unieważnić upoważnienie użytkownika do obsługi urządzenia.

#### **15.105 Informacje dla użytkownika.**

Niniejszy sprzęt został sprawdzony i stwierdzono jego zgodność z ograniczeniami przyjętymi dla urządzenia cyfrowego klasy B, w myśl rozdziału 15. Zasad FCC. Ograniczenia określone w wyżej wymienionych przepisach mają za zadanie zapewnić odpowiednią ochronę przed zakłóceniami wywoływanymi przez urządzenia instalowane w domach. Niniejsze urządzenie wytwarza, wykorzystuje i może emitować energię o częstotliwości radiowej. Jeżeli nie zostanie poprawnie

zainstalowane i nie bedzie używane zgodnie z instrukcją, może zakłócać sygnały radiowe. Jednocześnie nie ma gwarancji, że zakłócenia nie wystąpią w przypadku konkretnej instalacji. Jeżeli niniejsze urządzenie powoduje zakłócenia w odbiorze radiowym lub telewizyjnym, co można stwierdzić poprzez wyłączenie i włączenie urządzenia, zachęca się użytkownika do próby usunięcia zakłóceń, poprzez zastosowanie jednej lub kilku poniższych metod:

- Zmianę orientacji lub lokalizacji anteny odbiorczej.
- Zwiększenie odległości między urządzeniem a odbiornikiem.
- Podłączenie urządzenia do gniazda zasilającego znajdującego się na innym obwodzie elektrycznym niż ten, do którego podłączono odbiornik.
- Skorzystanie z pomocy dystrybutora lub doświadczonego technika RTV.

Identyfikator FCC: 2ASRT-NPX730

### **Zgodność z przepisami kanadyjskimi**

Niniejsze urządzenie jest zgodne z przepisami Industry Canada CAN ICES-3 (B)/NMB-3(B)

**Deklaracja RSS-Gen & RSS-247**: niniejsze urządzenie jest zgodne ze standardami Industry Canada RSS.

Działanie podlega poniższym dwóm warunkom:

- 1 urządzenie nie może wywoływać zakłóceń oraz
- 2 urządzenie musi akceptować wszelkie zakłócenia, łącznie z zakłóceniami, które mogą powodować niepożądane działanie urządzenia.

### **Inne zastrzeżenia**

Ochrona środowiska w ramach planu zrównoważonego rozwoju jest zasadniczym priorytetem firmy Screeneo Innovation SA. Firma Screeneo Innovation SA dokłada wszelkich starań, aby działać ekologicznie, dlatego zdecydowała się na zintegrowanie wpływu na środowisko z cyklem życia produktów, od produkcji przez użytkowanie po utylizację urządzenia.

**Baterie**: jeżeli urządzenie zawiera baterie, należy je oddać do wyznaczonego punktu zbiórki zużytych baterii.

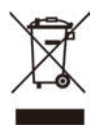

**Urządzenie**: Symbol przekreślonego kosza na śmieci umieszczony na urządzeniu oznacza, że dany produkt jest urządzeniem elektrycznym lub elektronicznym. W związku z tym w myśl przepisów obowiązujących w Europie istnieje obowiązek selektywnej utylizacji odpadów tego typu:

- w punktach sprzedaży, w przypadku zakupu podobnego urządzenia.
- w dostępnych, miejscowych punktach zbiórki elektrośmieci (punkty zbiórki elektrośmieci, system odbioru elektrośmieci itp.).

W ten sposób możesz brać czynny udział w procesie ponownego wykorzystywania surowców pochodzących z elektrośmieci, co ma pozytywny wpływ na środowisko i zdrowie ludzi.

Papierowe i tekturowe elementy opakowania nadają się do recyklingu. Plastikowe elementy opakowania należy poddać recyklingowi lub zutylizować jako odpady nie nadające się do recyklingu – w zależności od przepisów obowiązujących w danym kraju.

**Znaki handlowe**: znaki stosowane w niniejszej instrukcji obsługi są znakami handlowymi należącymi do poszczególnych firm. Brak oznaczenia znaku handlowego (® lub ™) nie usprawiedliwia domniemania, że dana nazwa jest ogólnodostępnym znakiem handlowym. Inne nazwy produktów stosowane w niniejszej dokumentacji służą wyłącznie identyfikacji i mogą być znakami handlowymi należącymi do poszczególnych właścicieli. Firma Screeneo Innovation SA zrzeka się wszelkich praw do takich znaków.

Firma Screeneo Innovation SA i podmioty z nią powiązane nie ponoszą odpowiedzialności wobec nabywcy produktu lub osób trzecich za roszczenia odszkodowawcze, straty, koszty lub wydatki poniesione przez nabywcę lub osoby trzecie w wyniku wypadku, nieprawidłowego użycia lub nadużycia niniejszego produktu lub dokonania nieuprawnionych modyfikacji, napraw lub zmian w produkcie bądź w wyniku zaniedbania obowiązku ścisłego przestrzegania wskazówek zamieszczonych w instrukcji obsługi i konserwacji urządzenia firmy Screeneo Innovation SA.

Firma Screeneo Innovation SA nie ponosi odpowiedzialności za szkody lub problemy wynikające z użytkowania opcji lub materiałów eksploatacyjnych innych niż produkty oznaczone jako produkty oryginalne firmy Screeneo Innovation SA/PHILIPS lub produkty zatwierdzone przez Screeneo Innovation SA/ PHILIPS.

Firma Screeneo Innovation SA nie ponosi odpowiedzialności za szkody wynikające z występowania zakłóceń elektromagnetycznych z powodu stosowania przewodów sygnałowych innych niż oznaczone jako produkty firmy Screeneo Innovation SA/PHILIPS.

Wszelkie prawa zastrzeżone. Żadna część niniejszej publikacji nie może być powielana, przechowywana w systemie umożliwiającym odzyskanie lub przekazywana w dowolnej postaci bądź w dowolny sposób elektroniczny, mechaniczny, poprzez powielanie, nagrywanie lub w inny sposób, bez uzyskania uprzedniej pisemnej zgody firmy Screeneo Innovation SA. Informacie zawarte w niniejszej instrukcji obsługi mogą być wykorzystywane wyłącznie w odniesieniu do tego produktu. Firma Screeneo Innovation SA nie ponosi odpowiedzialności za zastosowanie zawartych tu informacji do innych urządzeń.

Niniejsza instrukcja obsługi nie jest umową. Błędy, błędy drukarskie i zmiany są zastrzeżone.

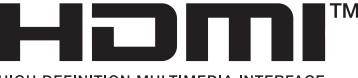

**HIGH-DEFINITION MILITIMEDIA INTEREACE** 

Nazwy HDMI, HDMI High-Definition Multimedia Interface, HDMI Trade Dress i loga HDMI są znakami towarowymi i zarejestrowanymi znakami towarowymi firmy HDMI Licensing Administrator, Inc.

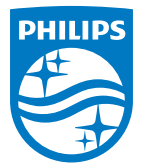

#### **Screeneo Innovation SA**

Route de Lully 5c - 1131 Tolochenaz - Switzerland

Philips and the Philips Shield Emblem are registered trademarks of Koninklijke Philips N.V. and are used under license. Screeneo Innovation SA is the warrantor in relation to the product with which this booklet was packaged.

2023 © Screeneo Innovation SA. All rights reserved.

**NeoPix 730 PL**